# **Evidência de Testes**

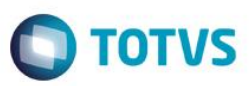

# **Evidência de Testes**

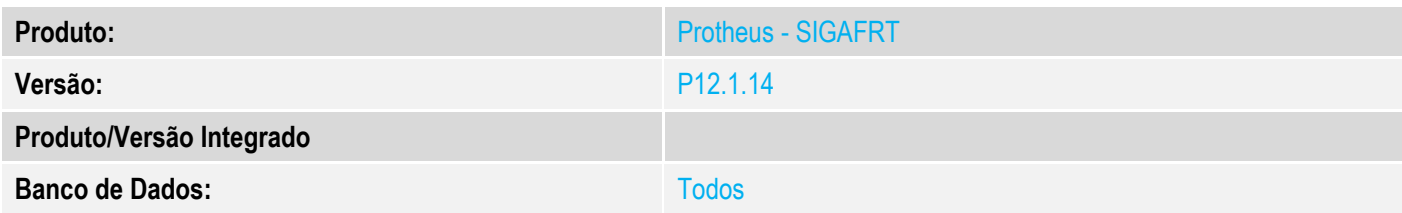

#### **1. Evidência e sequência do passo a passo**

### **Teste Unitário (Codificação)**

#### **Procedimento para Utilização**

#### **Release Qualidade:**

- 01 Aplicar Patch deste chamado ( PDV e Retaguarda);
- 02 Criar uma Nova carga na Retaguarda ;
- 03 Importar carga no PDV;

04 - Após a importação da carga verifique no arquivo ...system\LJCInitialLoadStatus.xml

que é gravado as ultimas cargas baixadas(MBY) respeitando o máximo de cargas ativas do Parâmetro MV\_LJILQTD.

**Obs:** Para esse teste alterei o Parâmetro **MV\_LJILQTD** = 10 no PDV e retaguarda. Porém não é recomendado deixar em valores tão baixos Após testes voltar para o valor anterior.

vados. ©

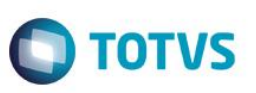

#### Ficinitialloadstatus xml E3

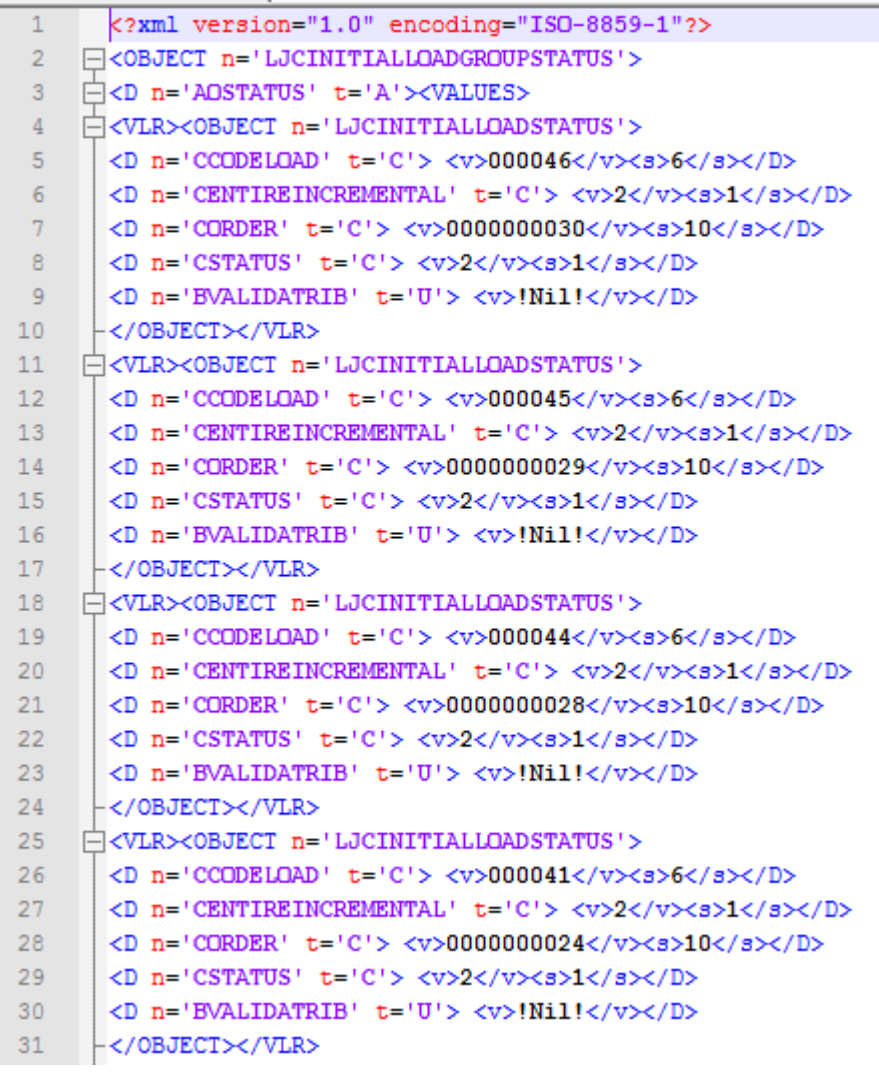

# **Evidência de Testes**

# Este documento é de propriedade da TOTVS. Todos os direitos reser **Nados**.  $\odot$

 $\overline{4}$ 

 $\overline{4}$  $\overline{4}$  $\overline{4}$ 

**Este docum** ento é de propriedade da TOTVS. Todos os direitos reservados.  $\overline{\bullet}$ 

 $75$ 

 $76$ 

 $\sqrt{7}$ 

–</D>

L</OBJECT>

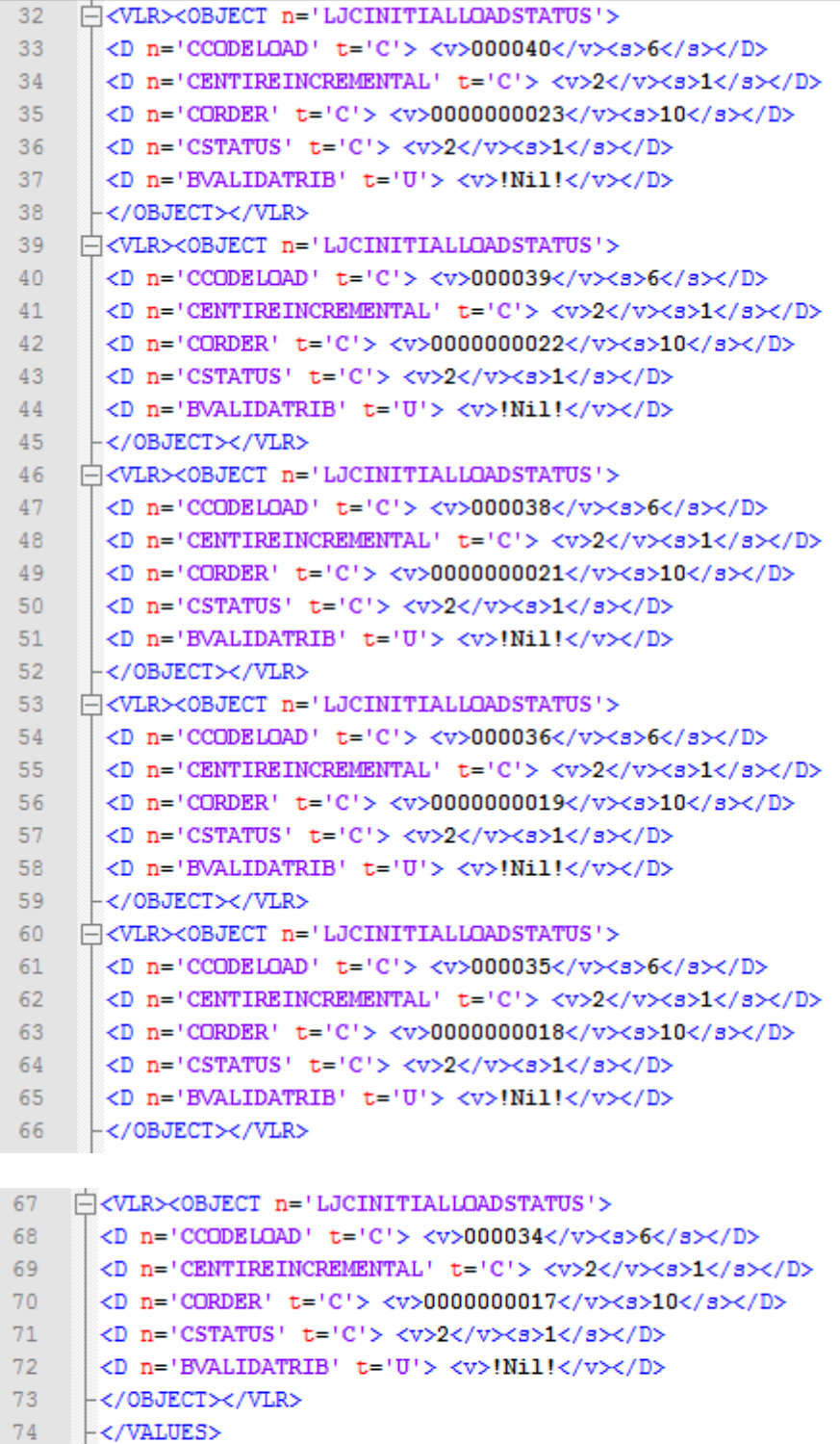

<D n='BVALIDATRIB' t='U'> <v>!Nil!</v></D>

# **O** TOTVS